## Integrazione di AMP for Endpoints con FMC per il feed di dati. Ī

## Sommario

Introduzione Procedura per l'integrazione di AMP for Endpoints con FMC Informazioni correlate

## Introduzione

In questo documento viene descritta la procedura per integrare Advanced Malware Protection (AMP) for Endpoints con Firepower Management Center (FMC) per il feed di dati di eventi.

## Procedura per l'integrazione di AMP for Endpoints con FMC

Nota: si tratta di un feed di dati unidirezionale (AMP for Endpoints invia al FMC gli eventi rilevati). La configurazione non verrà integrata.

#### 1. Dal CCP, fare clic su "AMP":

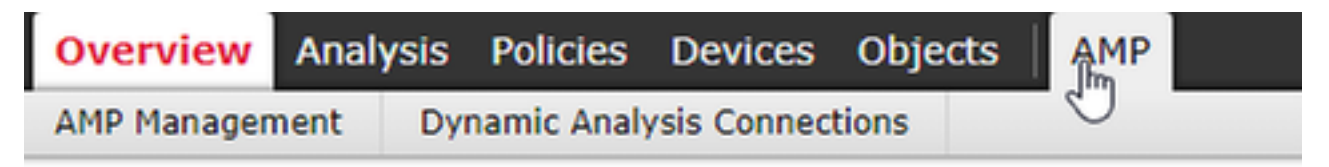

#### 2. Fare clic su "AMP Management" (Gestione AMP).

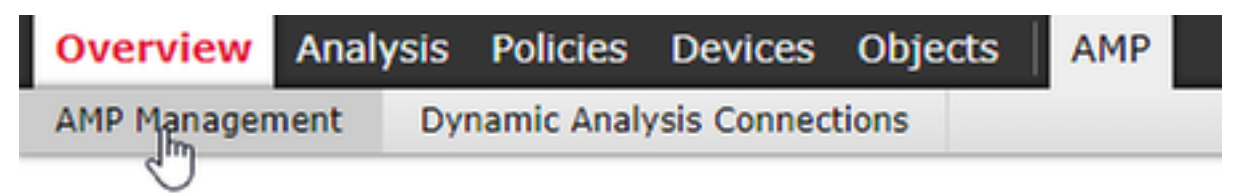

#### 3. "Aggiungi connessione cloud AMP"

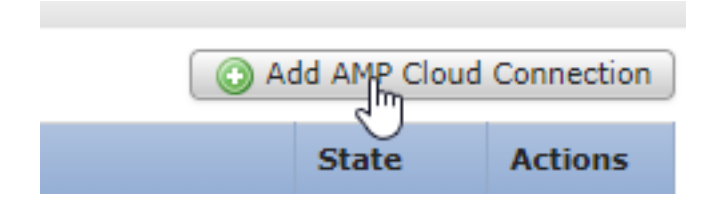

4. Selezionare AMP Cloud da utilizzare per AMP for Endpoints:

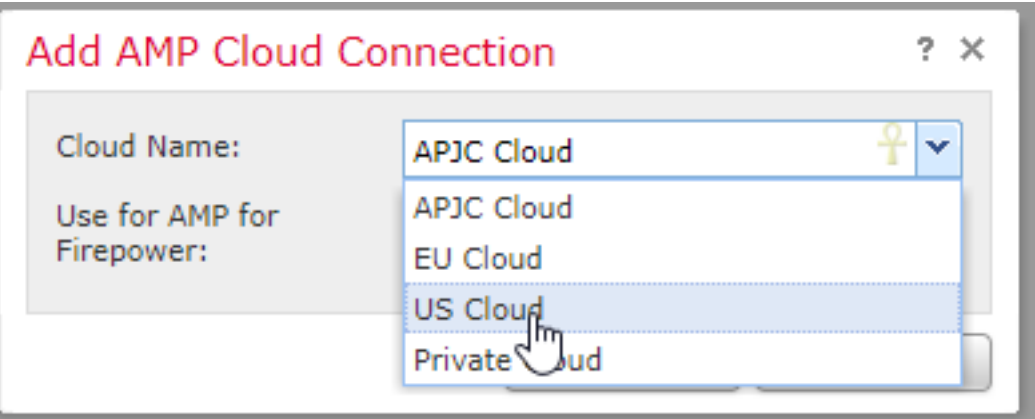

5. Fare clic su "Register" (Registra):

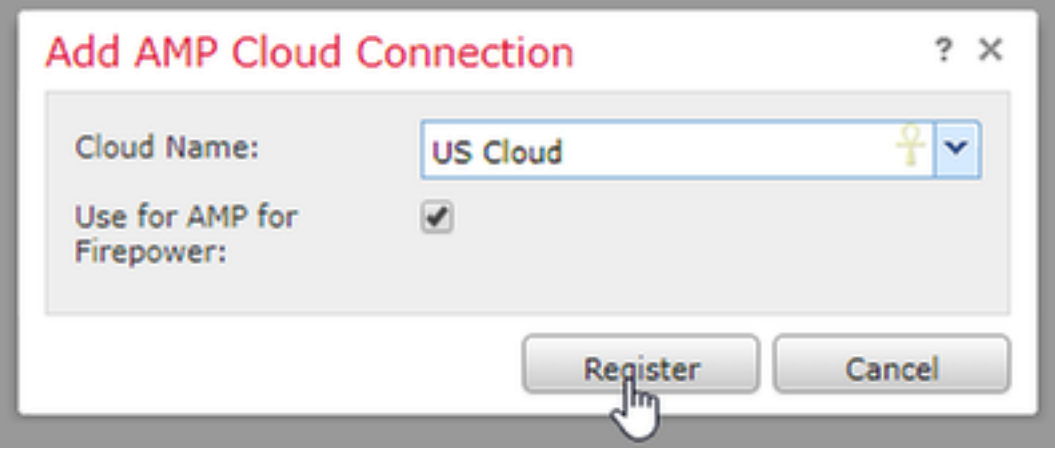

6. Fare clic su "Sì" per consentire il reindirizzamento alla console AMP for Endpoint:

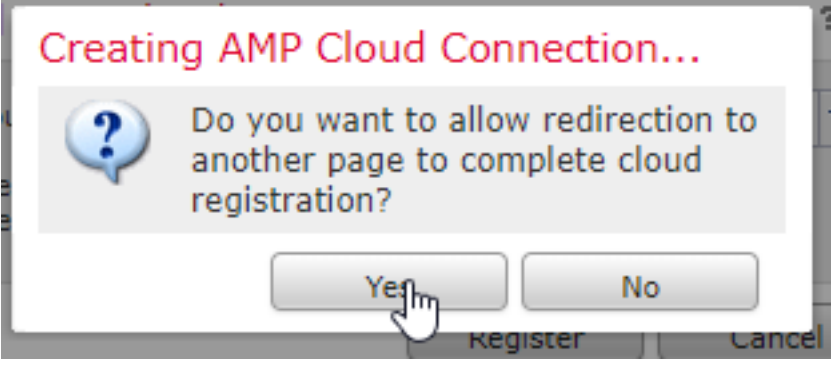

7. Accedere ad AMP for Endpoints:

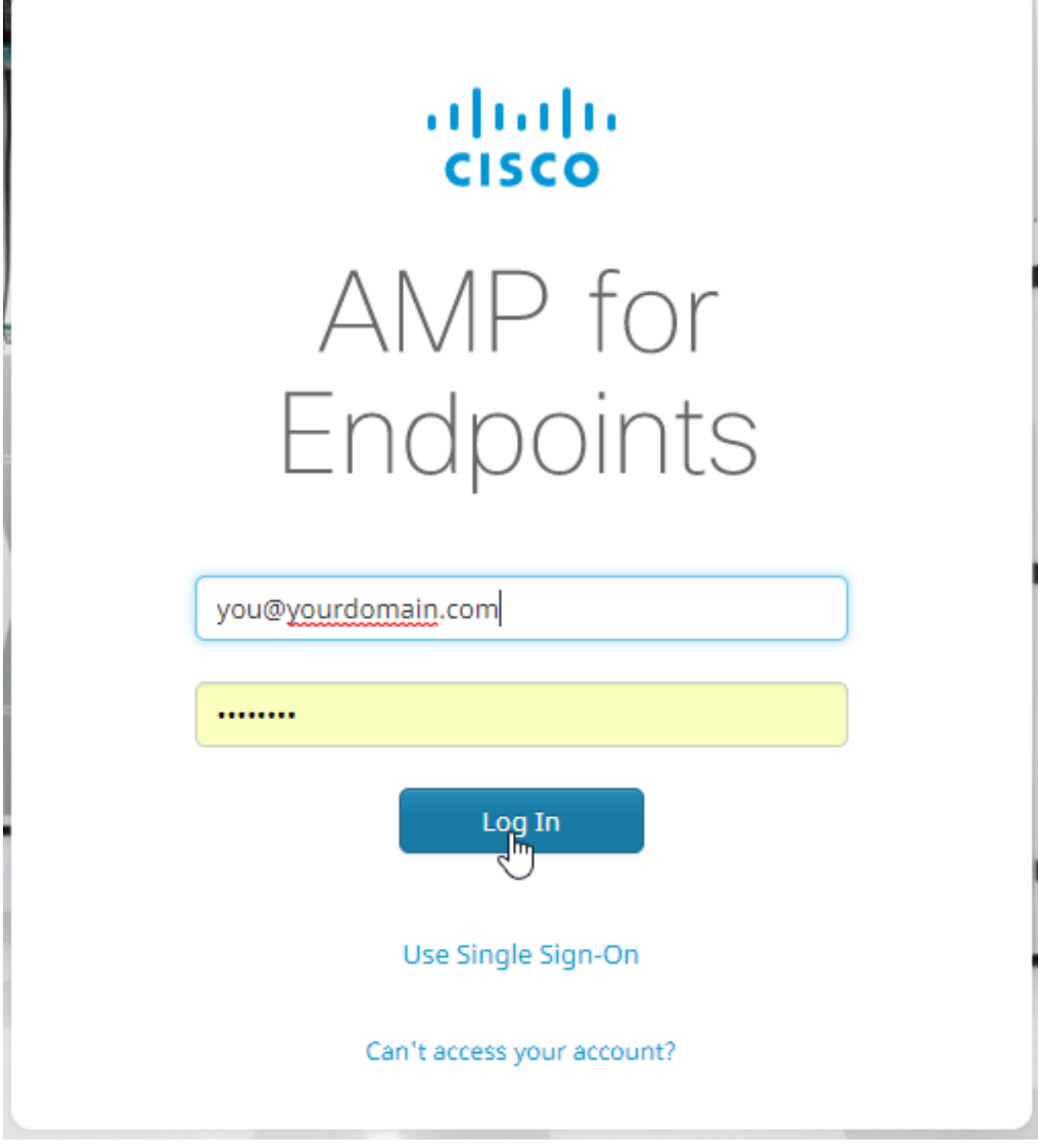

8. Fare clic su "Consenti" per autorizzare la connessione tra AMP e FMC:

# < Authorize

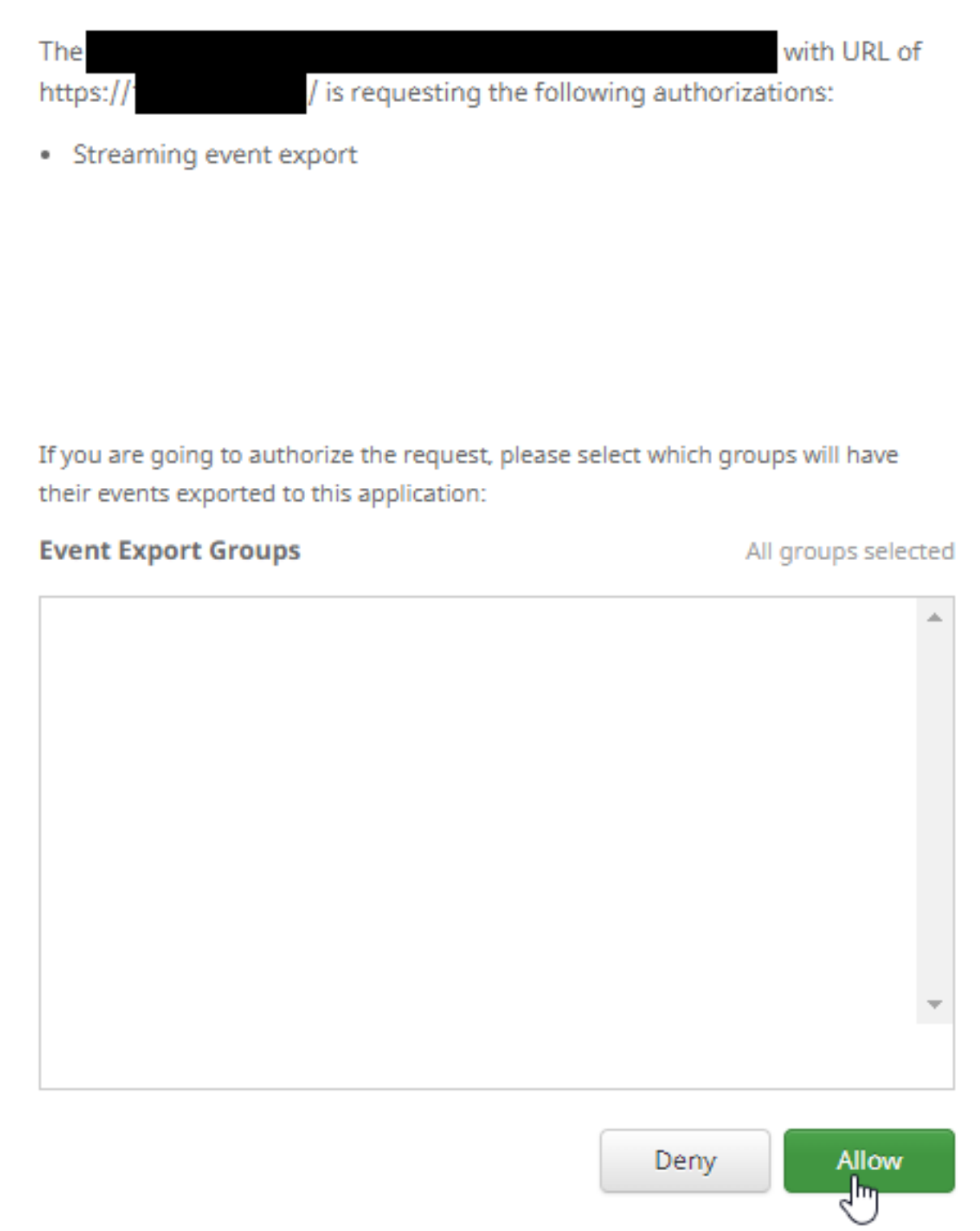

9. La pagina viene reindirizzata al CCP. Verificare il tipo di soluzione Cisco AMP, visualizzerà "AMP for Endpoints e AMP for Networks" e lo "Stato" deve essere un segno di spunta blu:

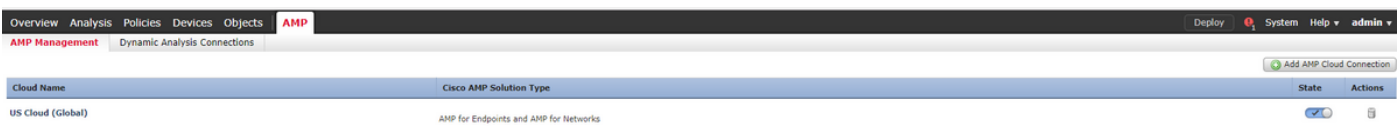

## Informazioni correlate

- Documentazione e supporto tecnico Cisco Systems
- [Cisco AMP for Endpoints Note tecniche](https://www.cisco.com/c/it_it/support/security/fireamp-endpoints/products-tech-notes-list.html)
- [Cisco AMP for Endpoints Guida per l'utente](https://docs.amp.cisco.com/en/A4E/AMP%20for%20Endpoints%20User%20Guide.pdf)